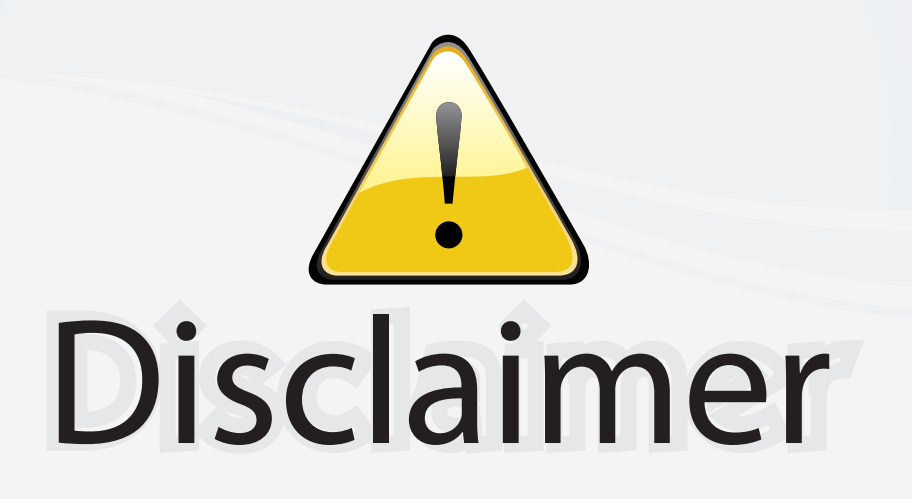

This user manual is provided as a free service by FixYourDLP.com. FixYourDLP is in no way responsible for the content of this manual, nor do we guarantee its accuracy. FixYourDLP does not make any claim of copyright and all copyrights remain the property of their respective owners.

About FixYourDLP.com

FixYourDLP.com (http://www.fixyourdlp.com) is the World's #1 resource for media product news, reviews, do-it-yourself guides, and manuals.

Informational Blog: http://www.fixyourdlp.com Video Guides: http://www.fixyourdlp.com/guides User Forums: http://www.fixyourdlp.com/forum

FixYourDLP's Fight Against Counterfeit Lamps: http://www.fixyourdlp.com/counterfeits

# Sponsors:

RecycleYourLamp.org – Free lamp recycling services for used lamps: http://www.recycleyourlamp.org

Lamp Research - The trusted 3rd party lamp research company: http://www.lampresearch.com

Discount-Merchant.com – The worlds largest lamp distributor: http://www.discount-merchant.com

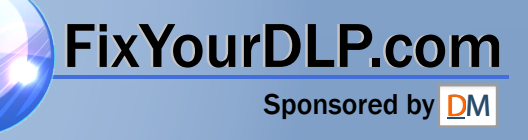

**Benq** PB6110 / PB6210 Digital Projector Portable Series User's Manual

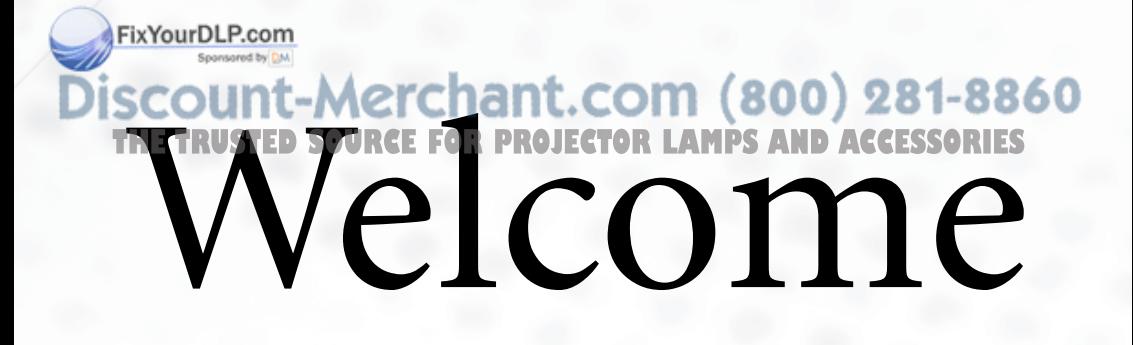

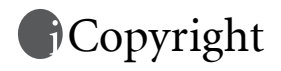

Copyright 2004 by BENQ Corporation. All rights reserved. No part of this publication may be reproduced, transmitted, transcribed, stored in a retrieval system or translated into any language or computer language, in any form or by any means, electronic, mechanical, magnetic, optical, chemical, manual or otherwise, without the prior written permission of this company.

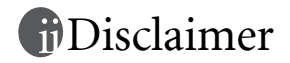

BENQ Corporation makes no representations or warranties, either expressed or implied, with respect to the contents hereof and specifically disclaims any warranties, merchantability or fitness for any particular purpose. Further, BENQ Corporation reserves the right to revise this publication and to make changes from time to time in the contents hereof without obligation of this company to notify any person of such revision or changes.

\*DLP, Digital Micromirror Device and DMD are trademarks of Texas Instruments. Others are copyrights of their respective companies or organizations.

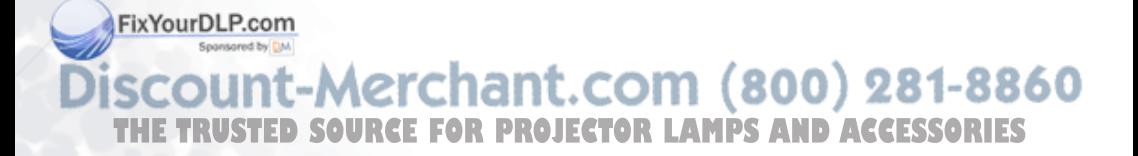

## Table of Contents

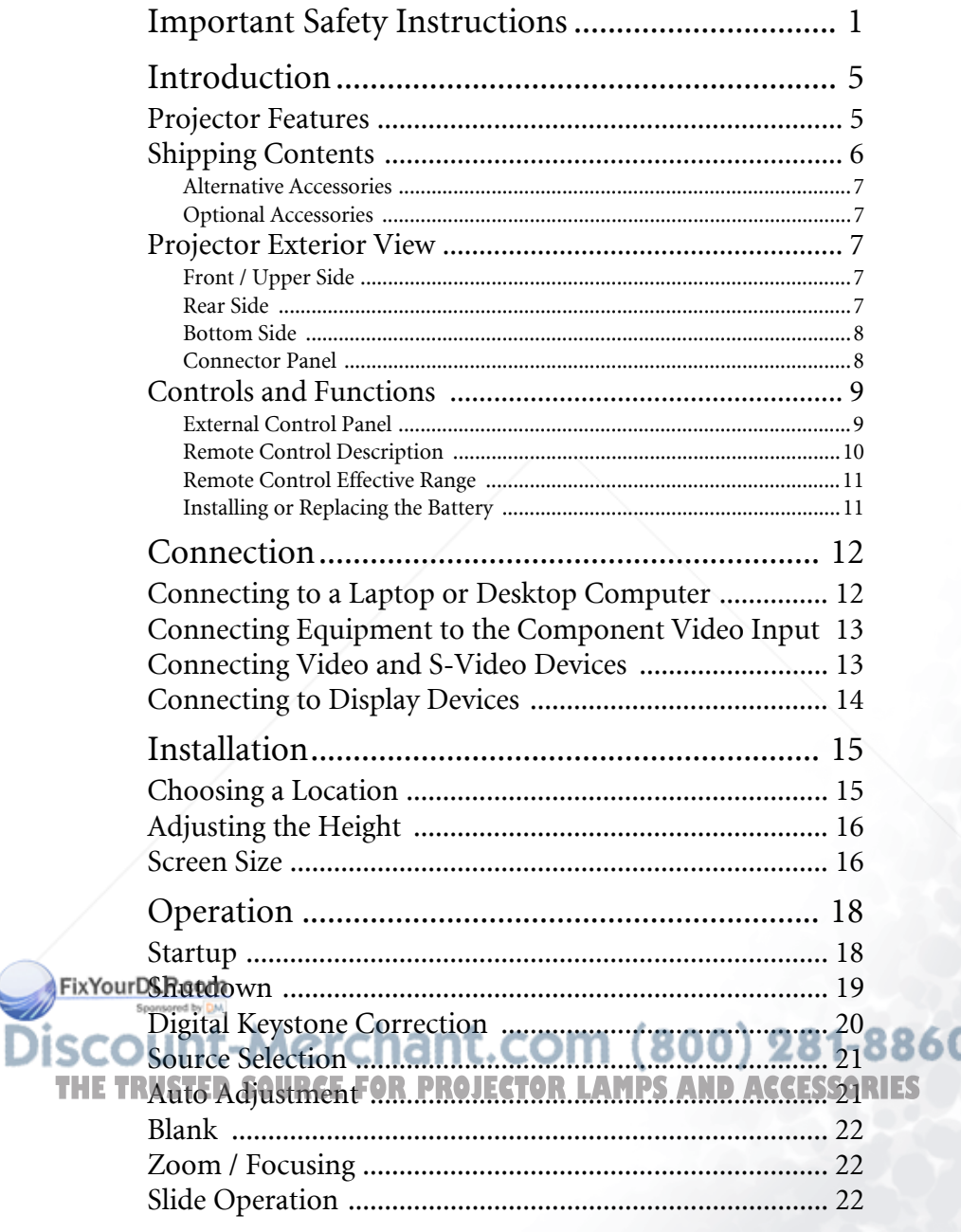

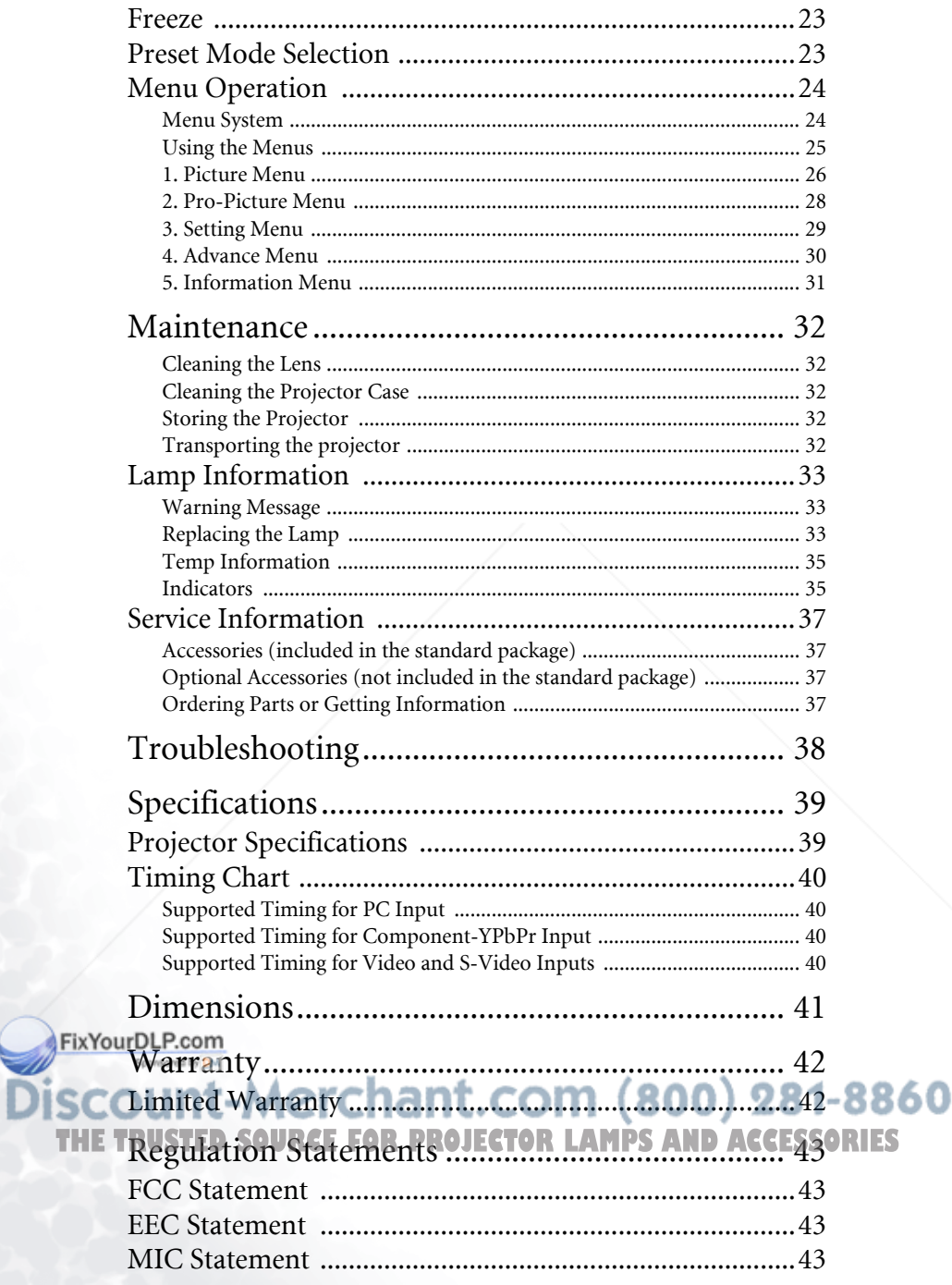

## Important Safety Instructions

Your BenQ projector is designed and tested to meet the latest standards for safety of information technology equipment. However, to ensure safe use of this product, it is important that you follow the instructions mentioned in this manual and marked on the product.

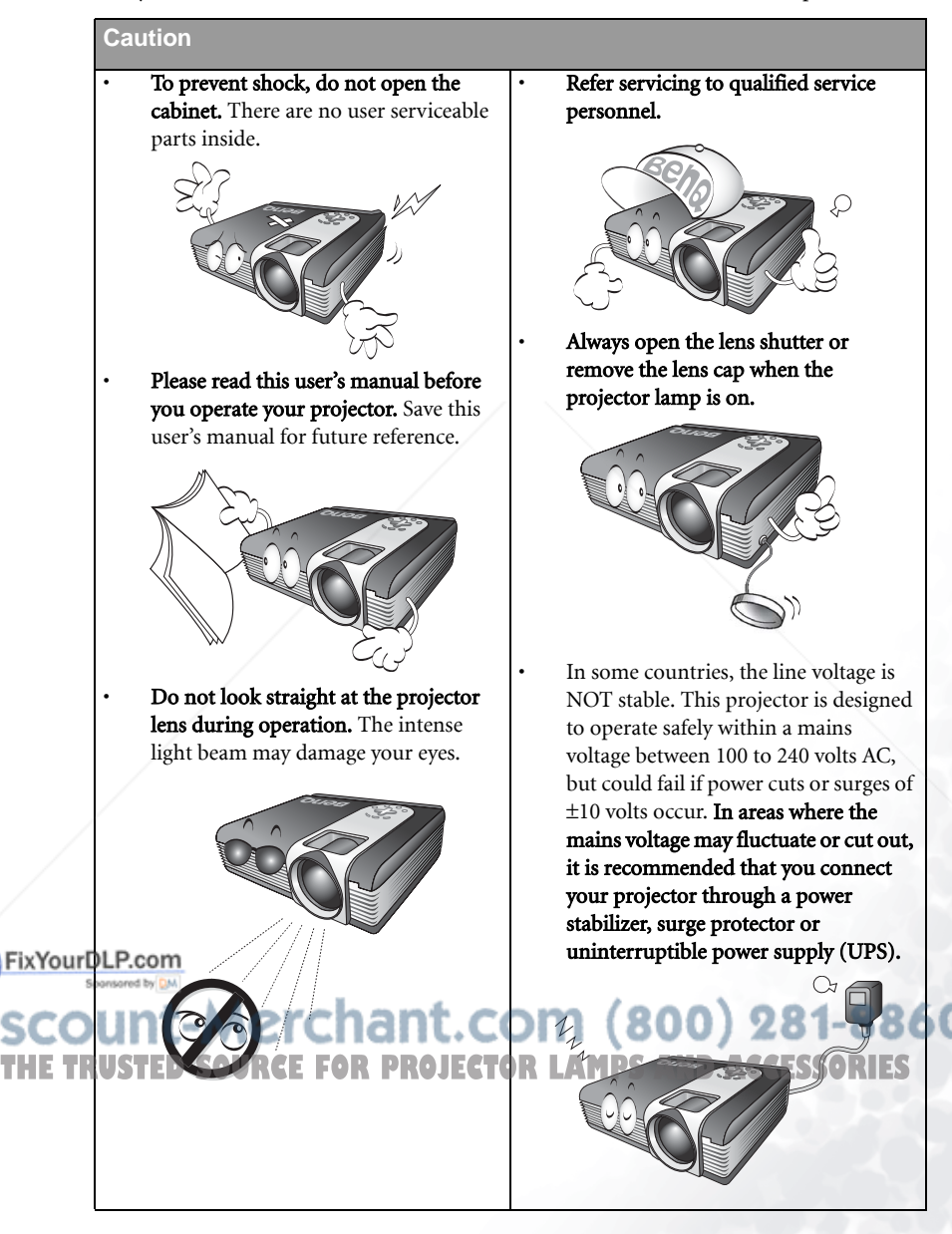

#### **Safety Instructions**

1. The lamp becomes extremely hot during operation. Allow the projector to cool for approximately 45 minutes prior to removing the lamp assembly for replacement.

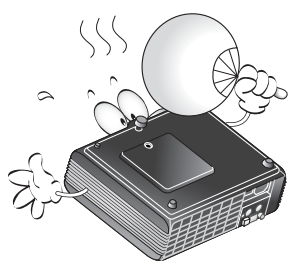

2. Do not operate lamps beyond the rated lamp life. Excessive operation of lamps beyond the rated life could cause them to break on rare occasions.

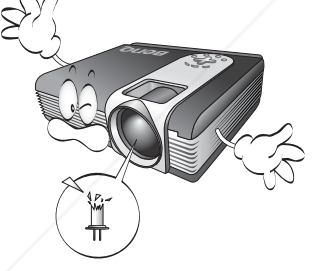

3. Never replace the lamp assembly or any electronic components unless the projector is unplugged.

THE TRUSTED SOURCE **WARRENT CONTROLLAMPS** TO SALES

4. Do not place this product on an unstable cart, stand, or table. The product may fall, sustaining serious damage.

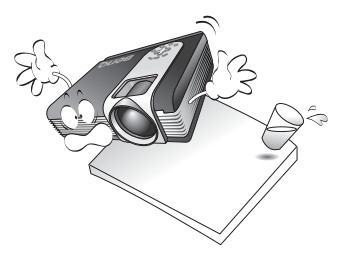

5. To reduce the risk of electric shock, do not disassemble this appliance. Take it to a qualified technician when service or repair is required. Incorrect reassembly can cause malfunction of the projector or electric shock when the appliance is subsequently used.

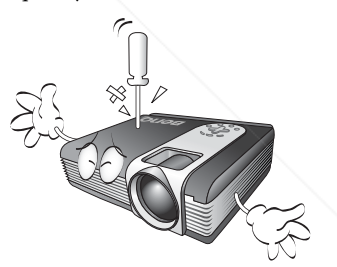

6. This product is capable of displaying inverted images for ceiling mount installation. Please use BenQ's Ceiling Mounting Kit for mounting the unit and ensure it is securely installed.

50

xYourDLP.cor

#### **Safety Instructions (Continued)**

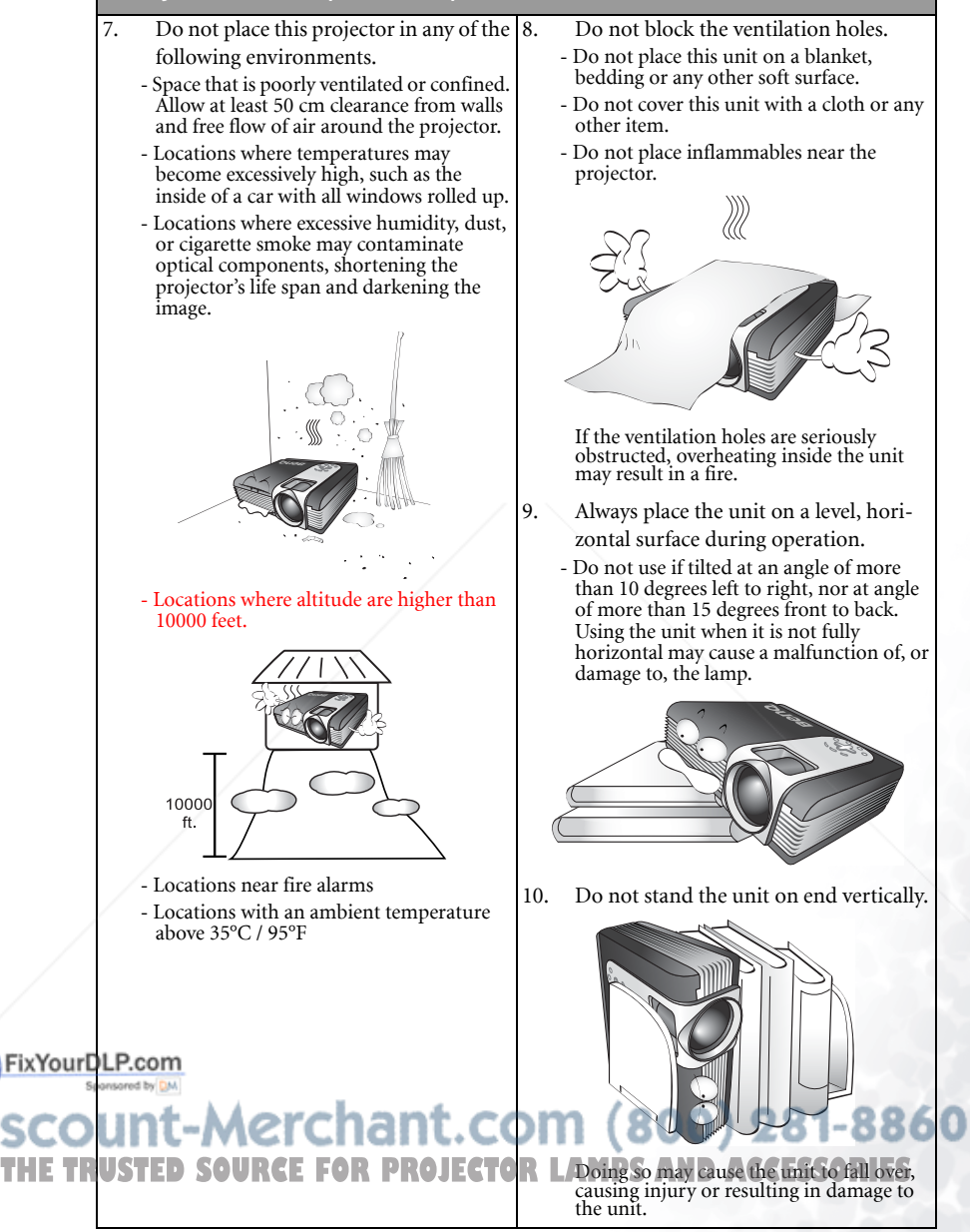

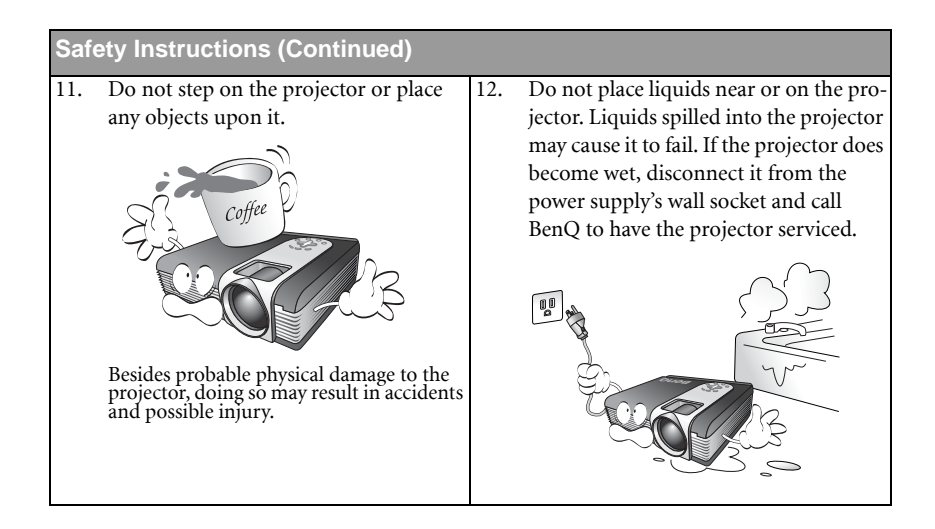

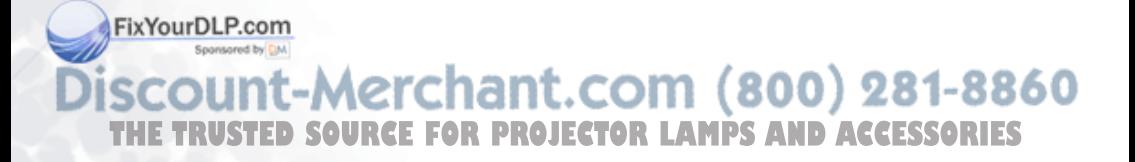

## 2 Introduction

## Projector Features

The projector integrates high-performance optical engine projection and a user-friendly design to deliver high reliability and ease of use.

The projector offers the following features:

- Compact and portable unit
- High quality manual zoom lens
- One-key auto-adjustment to display the best picture quality
- Digital keystone correction to correct distorted images
- Adjustable color balance control for data/video display
- Ultra-high brightness projection lamp
- Ability to display 16.7 million colors
- On-screen menus in 10 languages: English, French, German, Italian, Spanish, Russian, Traditional Chinese, Simplified Chinese, Japanese and Korean.
- Switchable normal and Economic modes to reduce the power consumption
- Powerful AV function to provide high quality AV picture
- HDTV compatibility (YPbPr)

**Note:** The apparent brightness of the projected image will vary depending on the ambient **lighting conditions and contrast/brightness settings.**

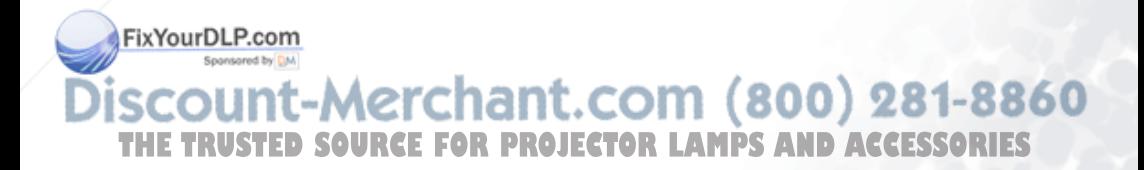

## Shipping Contents

The projector is shipped with the cables required for connection to a PC and to video equipment. Carefully unpack and verify that you have all of the items shown below. If any of these items are missing, please contact your place of purchase.

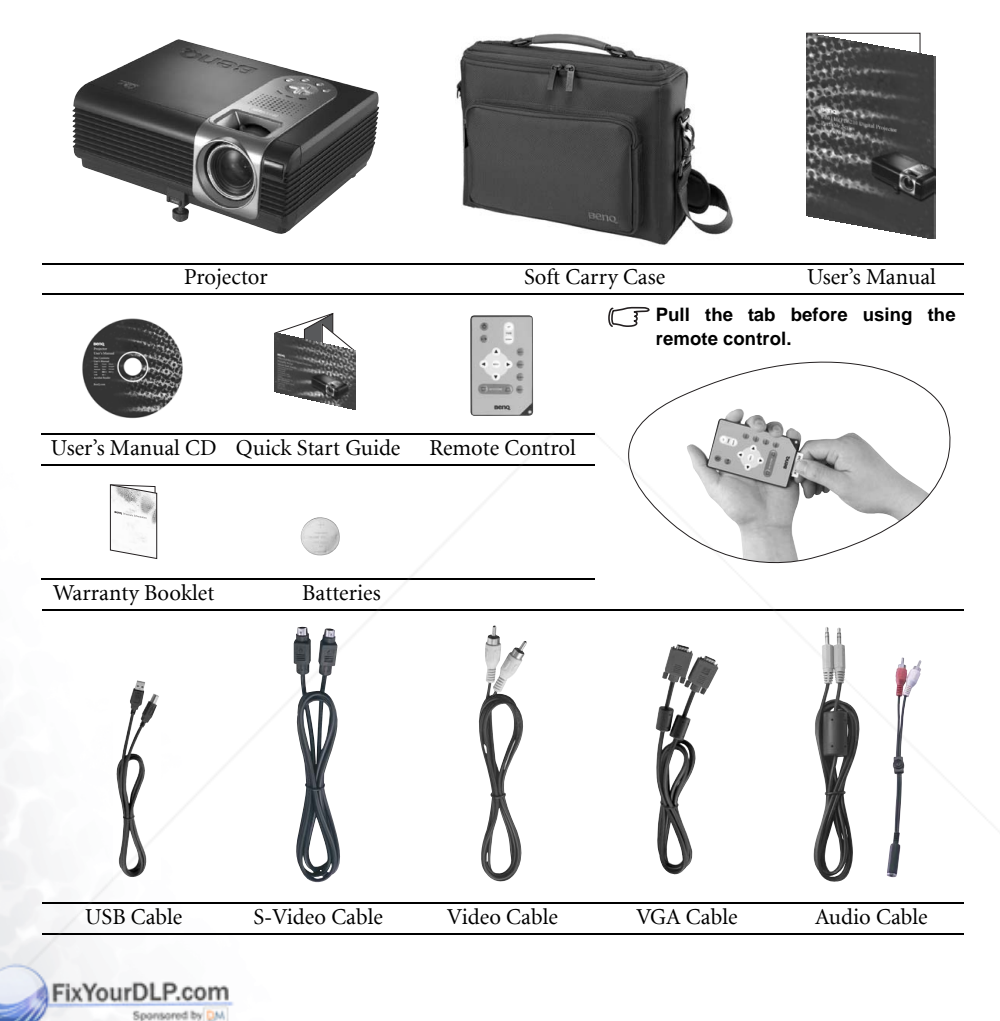

## vunt-Merchant.com (800) 281-8860 **TRUSTED SOURCE FOR PROJECTOR LAMPS AND ACCESSORIES**

#### Alternative Accessories

- 1. Power Cord: 110V for the US, 240V for UK and 220V for European countries
- 2. 3-2 power converter: For the US

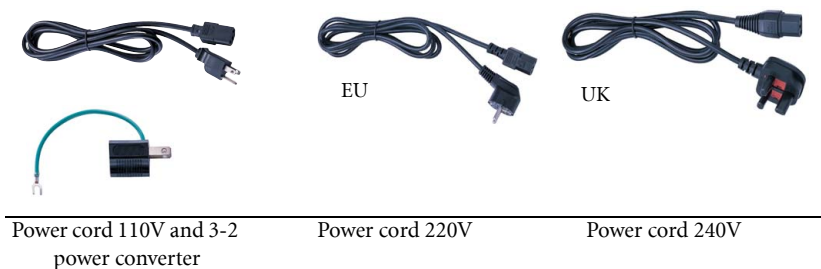

#### Optional Accessories

- 1. Macintosh adapter
- 2. 200W lamp module
- 3. Ceiling mount kit
- 4. Wireless Pro
- 5. Presentation Plus
- 6. Component Video cable

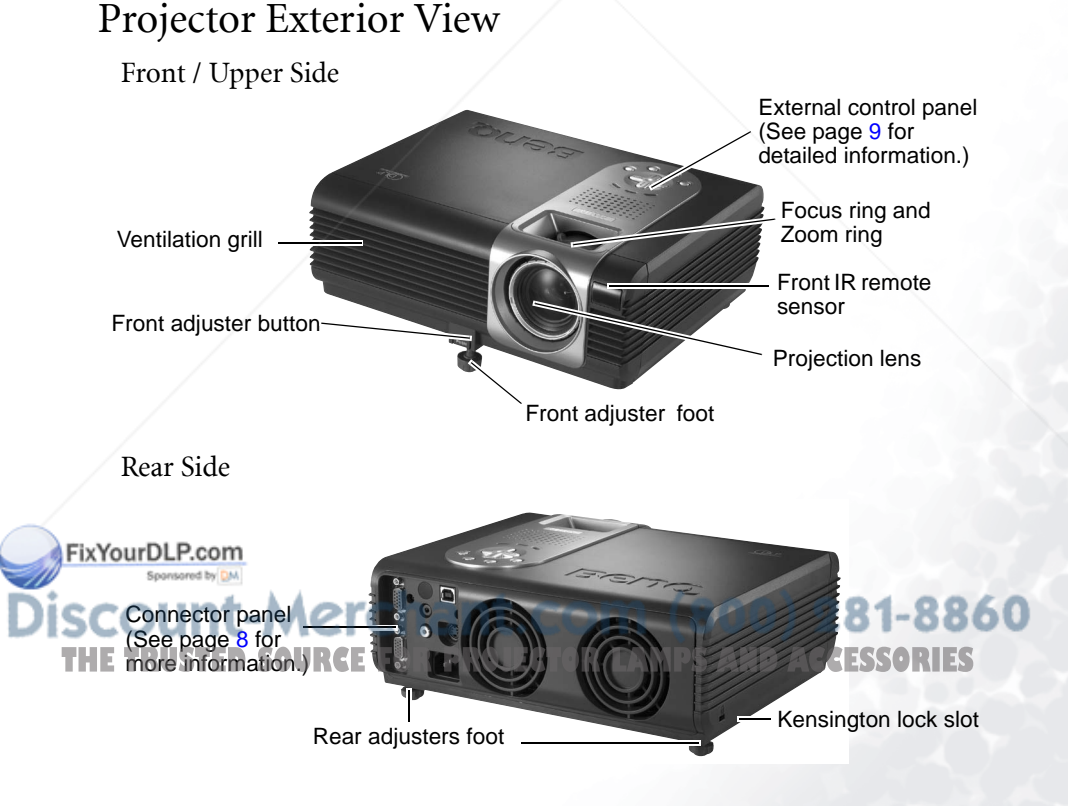

#### Bottom Side

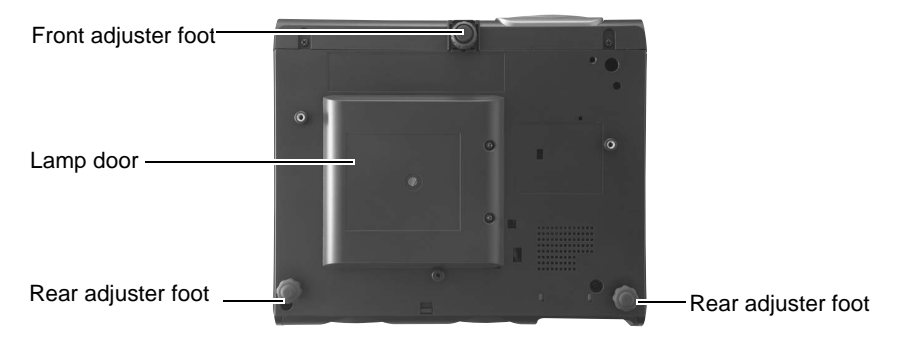

#### Connector Panel

Refer to page 12 for more information on making connections to various equipment.

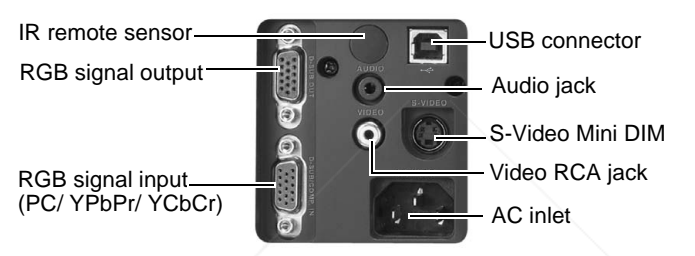

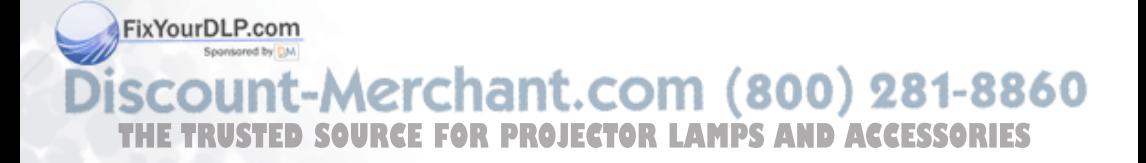

## Controls and Functions

#### External Control Panel

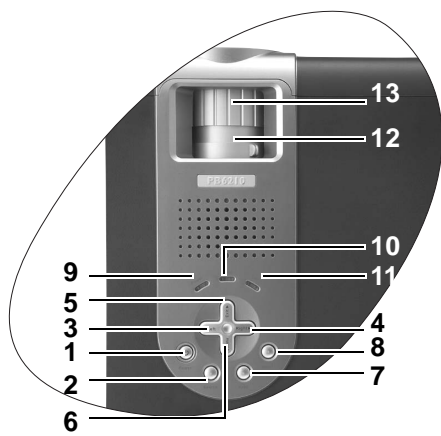

#### 1. Power (Refer to pages 18 and 19 for more information.)

Turns the projector on or off.

#### 2. Source (Refer to page 21 for more information.)

Sequentially selects the input signal RGB/YPbPr, Video or S-Video.

3.  $\triangleleft$  Left

#### 4. Right  $\overrightarrow{ }$

When the on-screen menu is not activated, #3 and #4 function as Keystone -/+ hot keys.

#### Refer to page 20 for more information.

5.  $\triangle$  Exit

Exits and saves the menu settings.

#### $6.$  Menu

Turns the on-screen display control menu on.

When the on-screen menu is activated, the #3 to #6 buttons are used as

ix Your DLP.comectional arrows to select the desired

menu items and to make adjustments. Refer to page 25 for more information.

**THE TRUST Auto (Refer to page 21 for more infor-ORLA** Adjusts the focus of the projected **THE TRUST** mation.) mation.)

Automatically determines the best picture timings for the displayed image.

#### 8. Blank (Refer to page 22 for more information.)

Used to hide the screen image. You can press **Blank** again to bring the image back.

#### 9. Power indicator light

Lights up or flashes when the projector is under operation.

#### 10. Temperature warning light (Refer to page 34 for more information.)

Flashes red if the projector's temperature becomes too high.

#### 11. Lamp indicator light (Refer to page 33 for more information.)

Indicates the status of the lamp. Lights up or flashes when the lamp has developed a problem.

#### 12. Zoom ring

Adjusts the size of the image. Rotate clockwise to enlarge the image or rotate counter-clockwise to make the image smaller. Focus ring

**Explorer AND ACCESSORIES** 

#### Remote Control Description

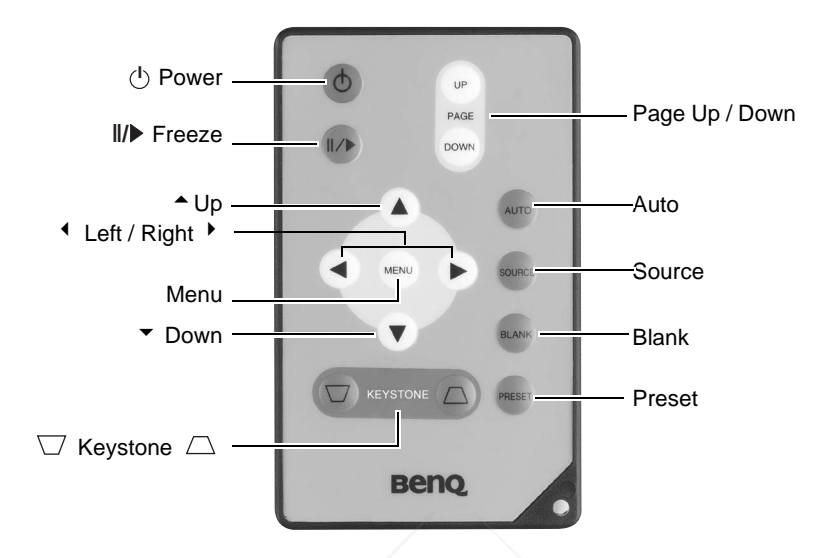

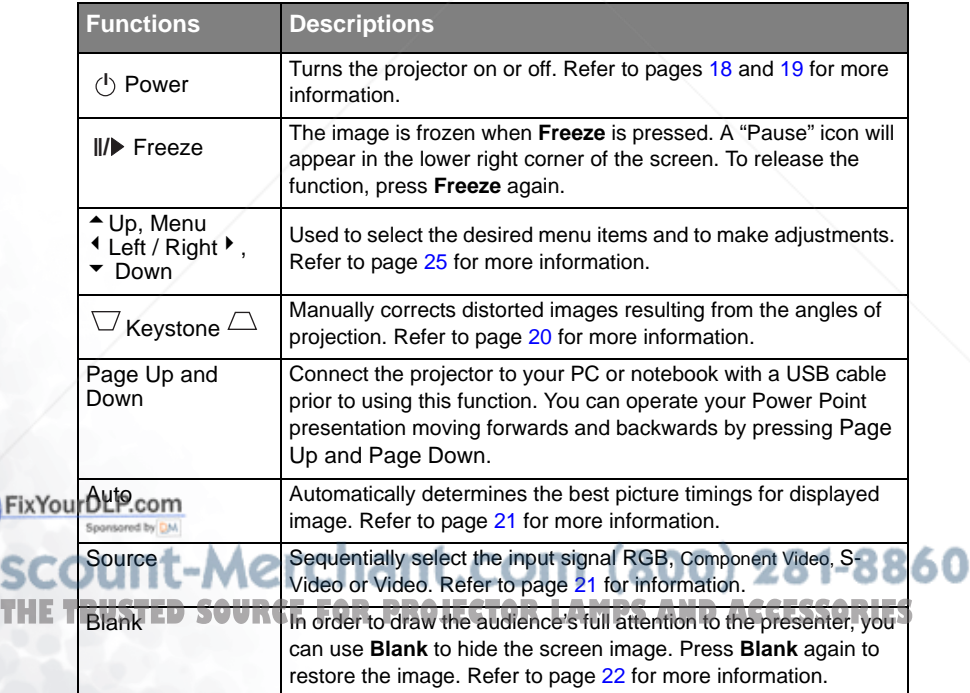

![](_page_15_Picture_106.jpeg)

#### Remote Control Effective Range

Infra Red (IR) remote control sensors are located on the front and the back of the projector. The remote control must be held at an angle within 30 degrees of the projector's IR remote control sensors to function correctly. The distance between the remote control and the sensors should not exceed 6 meters (19.5 feet).

![](_page_15_Figure_3.jpeg)

**Notes on Remote Control Operation:** 

**Make sure that there are no obstacles between the remote control and the IR sensors on the projector that might obstruct the infra-red beam.** 

#### Installing or Replacing the Battery

- 1. Pull out the battery holder.
- 2. Insert the new battery in the holder.
- 3. Push the holder into the remote control.
- **Avoid excessive heat and humidity. There may be danger of an explosion if the battery is incorrectly replaced. Replace only with the same or equivalent type recommended by the manufacturer. Dispose of the used battery according to the manufacturer's instructions.**

![](_page_15_Figure_11.jpeg)

#### FixYourDLP.com Spansared by DM count-Merchant.com (800) 281-8860 THE TRUSTED SOURCE FOR PROJECTOR LAMPS AND ACCESSORIES

![](_page_16_Picture_0.jpeg)

When connecting a signal source to the projector, be sure to:

- 1. Turn all equipment off before making any connections.
- 2. Use the correct signal cables for each source.
- 3. Ensure the cables are firmly inserted.

## Connecting to a Laptop or Desktop Computer

![](_page_16_Figure_6.jpeg)

**A Mac adapter (an optional accessory) is needed if you are connecting to Macintosh comput-** $\sqrt{r}$ **ers.** 

![](_page_16_Picture_8.jpeg)

## Connecting Equipment to the Component Video Input

![](_page_17_Figure_1.jpeg)

The projector is capable of displaying various High Definition TV display modes. Some of these sources are:

- Digital-VHS (D-VHS) player DVD player
- Satellite Dish HDTV receiver Digital TV tuners

Most of these sources will provide an analog component video output, a standard VGA output, or a YPbPr (default) format.

The projector is capable of accepting HDTV data through a Component Video connector. Use a Component Video cable (an optional accessory) to display these images.

The following standards are supported in the HDTV function:

- 480i 480p
- 
- 
- 
- 576i 576p
	- 720p (50/ 60 Hz) 1080i (50/ 60 Hz)

## Connecting Video and S-Video Devices

![](_page_17_Picture_15.jpeg)

Video devices

![](_page_18_Figure_1.jpeg)

**If the selected video image is not displayed after the projector is turned on and the correct video source has been selected, check that the video source is turned on and operating correctly. Also check that the signal cables have been connected correctly.**

## Connecting to Display Devices

If you want to monitor your presentation close-up on a monitor as well as on the screen, you can connect the RGB signal output port on the projector to an external monitor with a VGA cable.

![](_page_18_Figure_5.jpeg)

![](_page_18_Picture_6.jpeg)

## Installation

## Choosing a Location

Your projector is designed to be installed in the four installation configurations shown here: Floor front, Ceiling front, Floor rear, Ceiling rear. Your room layout or personal preference will dictate which installation configuration you use.

![](_page_19_Picture_4.jpeg)

I. Floor front II. Ceiling front

![](_page_19_Figure_6.jpeg)

III. Floor rear IV. Ceiling rear

![](_page_19_Picture_8.jpeg)

![](_page_19_Picture_9.jpeg)

For further information on the four configurations, please refer to page 29.

If you place the projector above or below the screen, you have to tilt it down or up to center the image on the screen, in these situations image distortion will occur. Use the Keystone function to correct the distortion. See page 20 for keystone correction.

![](_page_19_Picture_12.jpeg)

## Adjusting the Height

The projector is equipped with 1 quick-release adjuster foot and 2 rear adjuster feet. These adjusters change the image height and projection angle. To adjust the projector,

- 1. Lift the projector up and press the adjuster button to release the adjuster. The adjuster will drop into position and be locked. It can lift the projector by up to 15 degrees.
- 2. Screw the rear adjuster feet to fine tune the horizontal angle.

Press the adjuster button again to retract the foot.

![](_page_20_Picture_5.jpeg)

**If the screen and the projector are not perpendicular to each other, the projected image becomes vertically trapezoidal. To correct this situation, adjust the value of Keystone in the Picture menu, on the projector control panel or on the remote control.**

### Screen Size

Place the projector at the required distance from the screen according to the required picture size (see the table on the next page).

![](_page_20_Figure_9.jpeg)

![](_page_21_Picture_209.jpeg)

#### PB6110 (SVGA) / PB6210 (XGA) screen size chart (4:3 aspect ratio)

#### PB6110 (SVGA) / PB6210 (XGA) screen size chart (16:9 aspect ratio)

![](_page_21_Picture_210.jpeg)

**THE TRUSTED SOURCE FOR PROJECTOR LAMPS AND ACCESSORIES** 

**There is 3% ~ 5% tolerance among these numbers due to optical component variations.** 

**\* 1 m = 3.28 feet, 1 feet = 0.305 m, 1 m = 100 cm, 1 foot = 12 inches**

**Disc** 

![](_page_22_Picture_0.jpeg)

### Startup

- 1. Switch all of the connected equipment on.
- 2. Plug the power cord into the projector and into a wall socket.

![](_page_22_Figure_4.jpeg)

- 3. Turn on the wall socket switch (where fitted).
- 4. Press and hold **Power** on the remote control or projector to start the unit. The **Power** indicator light flashes green and stays green when the power is turned on.

![](_page_22_Picture_7.jpeg)

- 5. The start up procedure takes about 30 seconds after pressing **Power**. In the later stage of start up, a default BenQ logo appears.
- 6. Then, the projector starts to search for input signals. Irrespective of selected input source, the screen shows the selected source information at the bottom right corner of the screen. If there is no input source detected, the three messages will be displayed on the screen continuously: "RGB/YPbPr Searching", "Video Searching" and "S-Video Searching".

Fix You 7DLP You fan also press Source on the projector or remote control to select your desired **indeput** signal. For more information, please refer to page 21.

**If the frequency/ resolution of the input signal exceeds the projector's operating range, you** see the message "Out of Range" displayed on a blank screen. **STED SOURCE FOR PROJECTOR LAMPS AND ACCESSORIES** 

## Shutdown

- 1. Press Power and a warning message appears. Press Power a second time to turn the projector off.
- 2. The Power indicator light flashes orange and the lamp shuts down, the fans continue to run for approximately 110 seconds to cool down the projector.
- **To protect the lamp, the projector will not respond to any commands during the cooling process.**

![](_page_23_Picture_4.jpeg)

3. Disconnect the power cord from the wall socket.

![](_page_23_Figure_6.jpeg)

**Do not unplug the power cord before the projector shutdown sequence is complete or during the 110-second cooling down process.**

**If the projector is not properly shut down, to protect the lamp, when you attempt to re-start the projector within hours, the fans will run for a few minutes to cool down. Press Power again to start the projector after the fans stop.**

![](_page_23_Picture_9.jpeg)

## Digital Keystone Correction

Keystoning refers to the situation where the projected image is noticeably wider at either the top or bottom. It occurs when the projector is not perpendicular to the screen.

To correct this, besides adjusting the height of the projector, you will need to manually correct it following ONE of these steps.

1. Press  $\triangleleft$  Left/ Right  $\triangleright$  (hot key) on the control panel of the projector to display the status bar labelled Keystone. Press  $\triangleleft$  Left to correct keystoning at the top of the image. Press Right  $\rightarrow$  to correct keystoning at the bottom of the image.

2. Press  $\bigtriangledown$  /  $\bigtriangleup$  on the remote control to display the status bar

labelled Keystone, then press  $\Box$ to correct keystoning at the top of

the image or press  $\Box$  to correct keystoning at the bottom of the image.

3. Press  $\blacktriangledown$  Menu on the projector or Menu on the remote control. Go to Picture --> **Keystone** and adjust the values by pressing  $\blacklozenge$  Left/ Right  $\blacktriangleright$  on the projector or  $\blacklozenge$  /  $\blacktriangleright$ on the remote control.

#### For example,

![](_page_24_Picture_9.jpeg)

**1. Press** 3 **Left on the projector or**

**2. Press**  $\bigtriangledown$  **on the remote control or 3. Press** 3 **Left on the projector or** 3 **on the remote control when you are in Picture --> Keystone menu.**

![](_page_24_Picture_12.jpeg)

![](_page_24_Picture_13.jpeg)

- **1. Press Right** 4 **on the projector or**
- **2. Press**  $\Box$  **on the remote control or**

**3. Press Right** 4 **on the projector or** 4 **on**

**the remote control when you are in Picture - -> Keystone menu.**

![](_page_24_Picture_18.jpeg)

rchant.com (800) 281-8860 **OR PROJECTOR LAMPS AND ACCESSORI** 

![](_page_24_Picture_21.jpeg)

![](_page_24_Picture_22.jpeg)

### Source Selection

To sequentially select input sources, press Source on the projector control panel or the remote control. It may take you a few seconds when the projector is searching for input signals. The selected source will be displayed at the bottom right of the screen for 3 seconds. For a quick search, you can also press the key repeatedly until your desired signal is displayed.

![](_page_25_Picture_2.jpeg)

## Auto Adjustment

In some cases, you may need to optimize the picture quality. To do this, press Auto on the control panel of the projector or on the remote control. Within 3 seconds, the builtin Intelligent Auto Adjustment function will re-adjust the values of Frequency and Clock to provide the best picture quality.

The current source information will be displayed at the bottom right of the screen for 3 seconds, as below.

![](_page_25_Picture_6.jpeg)

![](_page_25_Picture_7.jpeg)

**The screen will be blank while Auto is functioning.**

![](_page_25_Picture_9.jpeg)

## Blank

In order to draw the audience's full attention to the presenter, you can use **Blank** to hide the screen image. Press **Blank** again to restore the image. A word "**BLANK**" appear at the bottom right corner of the screen when the image is hidden. When this function is activated with video/ S-video signal connected, the background sound still can be heard.

You can set the blank time in

Advance --> Blank Time menu to let the projector shut down automatically after a period of time when there is no action taken on the blank screen.

![](_page_26_Picture_4.jpeg)

![](_page_26_Picture_5.jpeg)

## Zoom / Focusing

Adjust the projected image to your desired size using the lens' zoom ring. Then focus the image by rotating the focus ring. Refer to the screen size tables on page 17.

![](_page_26_Picture_8.jpeg)

## Slide Operation

You can operate your Power Point presentation moving forwards and backwards by pressing Page Up and Page Down.

**Connect the projector to your PC or notebook with a USB cable prior to using this function.** 

![](_page_26_Picture_12.jpeg)

### Freeze

The image is frozen when **Freeze** is pressed. An icon will appear in the lower right corner of the screen. To release the function, press Freeze, Source (this will change the input source and release the pause function).

![](_page_27_Picture_2.jpeg)

## Preset Mode Selection

Press Preset to select a operation mode that suits your need. There are several operation modes available for different types of signals.

![](_page_27_Picture_62.jpeg)

Refer to page 26 for more information.

![](_page_27_Picture_7.jpeg)

![](_page_27_Picture_8.jpeg)

## Menu Operation

#### Menu System

Please note that the OSD menus vary according to the signal type selected.

![](_page_28_Picture_187.jpeg)

\*When a Video or S-Video signal is connected, the function is only available with NTSC system selected.

t-Merchant.com (800) 281-8860 **THE TRUSTED SOURCE FOR PROJECTOR LAMPS AND ACCESSORIES** 

FixYourDLP.com

#### Using the Menus

The projector is equipped with on-screen display (OSD) menus for making various adjustments and settings.

There are 10 different menu languages. (Refer to page 30 for more details.)

The following example describes the adjustment of the keystone.

1. Press  $\blacktriangledown$  **Menu** on the projector or **Menu** on the remote control to turn the onscreen menu on.

![](_page_29_Picture_180.jpeg)

4. Adjust keystone values by pressing  $\overrightarrow{1}$  Left / Right  $\overrightarrow{1}$  on the projector or  $\overline{3}$  /  $\overline{)}$  on the remote control.

![](_page_29_Picture_181.jpeg)

2. Use  $\triangleleft$  Left/ Right  $\triangleright$  on the projector or  $\leftrightarrow$  on the remote control to select

![](_page_29_Picture_9.jpeg)

3. Use  $\triangleq$  **Exit** or  $\nabla$  **Menu** on the projector or  $\blacktriangleright$  /  $\blacktriangle$  on the remote control to select Keystone.

![](_page_29_Picture_182.jpeg)

5. Press $\triangleq$  **Exit** on the projector or press **Menu** twice\* on the remote control to leave and save the setting.

**\*The first press leads you back to the submenu and the second press closes the on-screen menu.**

![](_page_29_Picture_14.jpeg)

#### 1. Picture Menu

PC signal input

![](_page_30_Picture_151.jpeg)

#### Video/ S-Video/ Component Video signal input

![](_page_31_Picture_60.jpeg)

![](_page_31_Picture_2.jpeg)

#### 2. Pro-Picture Menu

PC signal input

![](_page_32_Picture_112.jpeg)

Video/ S-Video/ Component Video signal input

![](_page_32_Picture_113.jpeg)

#### ant.com (800) 281-8860 T-I ı **THE TRUSTED SOURCE FOR PROJECTOR LAMPS AND ACCESSORIES**

#### 3. Setting Menu

![](_page_33_Picture_79.jpeg)

#### \*About color temperatures:

There are many different shades that are considered to be "white" for various purposes. One of the common methods of representing white color is known as the "color temperature". A white color with a low color temperature appears to be reddish white. A white color with a high color temperature appears to have more blue in it.

![](_page_33_Picture_4.jpeg)

#### 4. Advance Menu

![](_page_34_Picture_172.jpeg)

#### 5. Information Menu

This menu shows you the current operating status of the projector.

#### PC signal / Component Video input

![](_page_35_Picture_76.jpeg)

#### Video / S-Video signal input

![](_page_35_Picture_77.jpeg)

![](_page_35_Picture_6.jpeg)

## G Maintenance

Your projector needs little maintenance. Things you have to do on a regular basis are keep the lens clean.

Never remove any parts of the projector except the lamp. Contact your dealer if other parts needs replacing.

#### Cleaning the Lens

Clean the lens whenever you notice dirt or dust on the surface.

Use a canister of compressed air to remove dust.

If there is dirt or smears, use lens-cleaning paper or moisten a soft cloth with lens cleaner to gently wipe the lens surface.

#### **Never rub the lens with abrasive materials.**

#### Cleaning the Projector Case

Before you clean the case, turn the projector off and unplug the power cord.

To remove dirt or dust, wipe the case with a soft, dry, lint-free cloth.

To remove stubborn dirt or stains, moisten a soft cloth with water and a neutral detergent. Then wipe the case.

**Rever use wax, alcohol, benzene, thinner or other chemical detergents. These can damage the case.**

#### Storing the Projector

If you need to store the projector for an extended time, please follow the instructions below.

Make sure the temperature and humidity of the storage area are within the recommended range for the projector. Please refer to the Spec. page in the manual or consult your dealer about the range.

Retract the adjuster feet.

Remove the batteries from the remote control.

**Pack the projector in its original packing or equivalent.** 

#### Transporting the projector

It is recommended that you ship the projector with its original packing or equivalent. When you carry the projector yourself, please use the provided soft carry case.

FixYourDLP.com

## count-Merchant.com (800) 281-8860 **TRUSTED SOURCE FOR PROJECTOR LAMPS AND ACCESSORIES**

## Lamp Information

#### Warning Message

When the Lamp indicator lights up red or a message appears suggesting it is time to replace the lamp, please install a new lamp or consult your dealer. An old lamp may cause a malfunction in the projector and in some instances the lamp may break.

For more detailed information on lamp warnings, please refer to page 35.

**The Lamp indicator light and Temperature warning light will light up if the lamp becomes too hot. Turn the power off and let the projector cool for 45 minutes. If the Lamp or Temp indicator still lights up after turning the power back on, please contact your dealer.**

**Message Status** The lamp has been in operation for 1980 hours.  $\bullet$ Install a new lamp for optimal performance. If the projector is normally run with Preset "Economic Lamp Warning Mode" selected (page 26), you may continue to 1980 Hours operate the projector until the 2980 hour lamp Change Lamp If Brightness is Low warning appears. The lamp has been in operation for 2980 hours, the  $\bullet$ power will shutdown in 20 hours time. A new lamp should be fitted to avoid the inconvenience when the Out Of Lamp Usage Time projector runs out of lamp time. 2980 Hours The Power Will Turn Off After 3000 Hours The lamp has been in operation for over 3000 hours. This message will flash in the center of the screen  $\bullet$ together with the **Lamp indicator** lighting up red for 40 seconds. The projector will shutdown after 40 Out Of Lamp Usage Time 3000 Hours seconds. The lamp MUST be replaced before the Change The Lamp! projector will operate normally.

The following Lamp warning displays will remind you to change the lamp.

#### Replacing the Lamp

**To reduce the risk of electrical shock, always turn the projector off and disconnect the power cord before changing the lamp.** 

**To reduce the risk of severe burns, allow the projector to cool for at least 45 minutes before replacing the lamp.**

**THE TRI** preduce the risk of injuries to fingers and damage to internal components, use caution when<br>THE TRI emoving lamp glass that has shattered into sharp pieces.

**To reduce the risk of injuries to fingers and/or compromising image quality by touching the lens, do not touch the empty lamp compartment when the lamp is removed.**

**This lamp contains mercury. Consult your local hazardous waste regulations to dispose of this lamp in a proper manner.**

- Step 1. Turn the power off and disconnect the projector from the wall socket.
- Step 2. Turn the projector over. Then loosen the screws and remove the lamp cover. If the lamp is hot, avoid burns by waiting for 45 minutes until the lamp has cooled.
- Step 3. Move the latch to another end as shown in the picture.

![](_page_38_Picture_3.jpeg)

![](_page_38_Picture_4.jpeg)

- Step 4. Loosen the screw that holds the lamp to the projector. If the screw is not loosened completely, they could injure your fingers. It is strongly recommended that you use a magnetic-head screwdriver.
- 
- Step 5. Lift the handle so that it stands up. Use the handle to slowly pull the lamp out of the projector.
- **Pulling it too quickly may cause the lamp to break and scatter broken glass in the projector.**
- **P** Do not place the lamp in locations where water **might splash on it, children can reach it, or near flammable materials.**
- **Do not insert your hands into the projector after the lamp is removed. If you touch the optical components inside, it could cause color unevenness and distortion of the projected images.**

Step 6. Insert a new lamp. Make sure the handle is fully locked, move the latch back, and tighten the screw firmly.

**Loose screw may cause a bad connection, which could result in malfunction.**

**Do not over tighten the screw.**

Step 7. Re-install the lamp cover and tighten the **THE ENERGY RE-INSTANTION COVERING USING THE POWER ON WITH SAND POWERFORMS** 

the lamp cover removed. Whenever the

lamp is replaced, reset the total lamp operation time. Do not reset if the lamp is not replaced as this could cause damage.

#### Step 8. Resetting the lamp counter

i. Press and hold the Exit  $\triangleq$  button on the projector for 5 seconds to display the total used lamp time.

ii. Press Auto on the projector or on the remote control to reset the lamp hour to "0".

iii. Wait about 5 seconds to let the OSD disappear.

#### Temp Information

When the Temperature warning light is on, it is warning you of the following possible problems:

- 1. The internal temperature is too high.
- 2. The fans are not working.

Turn the projector off and contact qualified service personnel for further help.

For more detailed information, please refer to "Indicators" on page 35.

#### Indicators

Illustration

- 1. **Blank -:** Light OFF
- 2.  $\mathbf{i}$  : Light flashing
- $3. \qquad$  : Light ON
- 4.  $\mathbf{O}$ : Orange light
- 5.  $\mathbf{R}$ : Red light
- 6.  $\mathbf{G}$ : Green light

![](_page_39_Picture_188.jpeg)

![](_page_39_Picture_19.jpeg)

![](_page_40_Picture_118.jpeg)

![](_page_40_Picture_1.jpeg)

## Service Information

Accessories (included in the standard package)

![](_page_41_Picture_102.jpeg)

Optional Accessories (not included in the standard package)

![](_page_41_Picture_103.jpeg)

## Presentation Plus **r** chant. com (800) 65.19306.001 **THETRUS**Component Video cable . . . . . . . . . . . . . . . . . . . . . . . . . . . . . . . . . . . . . . .50.J2401.001 **TEDSOURCEFORPROJECTORLAMPSANDACCESSORIES**

#### Ordering Parts or Getting Information

FixYo

For product information, product assistance, service information, or to order accessories, please visit the BENQ Corporation website at http://www.BenQ.com.

## Troubleshooting

#### THE PROJECTOR DOES NOT TURN ON.

![](_page_42_Picture_183.jpeg)

#### **2 NO PICTURE**

![](_page_42_Picture_184.jpeg)

#### BLURRED IMAGE

![](_page_42_Picture_185.jpeg)

#### REMOTE CONTROL DOES NOT WORK

![](_page_42_Picture_186.jpeg)

п

**THETRUSTEDSOURCEFORPROJECTORLAMPSANDACCESSORIES**

## 8 Specifications

## Projector Specifications

**All specifications are subject to change without notice.** 

#### **General**

![](_page_43_Picture_171.jpeg)

#### **Optical**

Display system 1-CHIP DMD Lens F/Number PB6210 F=2.4 to 2.6,  $f = 24.0$  to 29.1 mm PB6110 F=2.4 to 2.6, f= 18.6 to 22.7 mm Lamp 200W lamp

#### **Electrical**

Power supply  $\text{AC100} \sim 240\text{V}, 3.2\text{A}, 50/60 \text{ Hz}$  (Automatic) Power consumption 265W (Max)

#### **Mechanical**

Dimensions 262 mm (W) x 91.2 mm (H) x 215.5 mm (D)

## Weight 6.38 lbs (2.9 Kg)

**Input terminal**

Computer input Video signal input VIDEO RCA jack x1 Audio signal input

RGB input D-sub 15-pin (female)

 S-VIDEO Mini DIN 4-pin port x 1 HDTV signal input D-sub <--> YPbPr RCA jack x3, through RGB input

Audio in Mini jack stereo port

#### **Output**

USB mouse connector A/B series  $x 1$ Speaker 1 watt X 1

#### **Environmental Requirements**

Operating temperature  $0^{\circ}C \sim 40^{\circ}C$  at sea level  $\boxed{\text{Operating relative humidity}} \quad 10\% \leftarrow 90\% \text{ (without condensation)} \quad \boxed{\textbf{281}} \leftarrow \textbf{8860}$  $\Box$ Opeating altitude  $\triangle$ 6000 ~ 10000 feet at 23°C **AMPS AND ACCESSORIES** 

## Timing Chart

Supported Timing for PC Input

![](_page_44_Picture_215.jpeg)

#### Supported Timing for Component-YPbPr Input

![](_page_44_Picture_216.jpeg)

#### Supported Timing for Video and S-Video Inputs

![](_page_44_Picture_217.jpeg)

![](_page_45_Picture_0.jpeg)

![](_page_45_Picture_1.jpeg)

![](_page_45_Picture_2.jpeg)

Unit: mm

![](_page_45_Picture_4.jpeg)

![](_page_46_Picture_0.jpeg)

### Limited Warranty

BENQ warrants this product against any defects in material and workmanship, under normal usage and storage.

Exclusion to Warranty: The lamps are considered as consumable items and are warranted for 90 days or 500 hours, whichever occurs first. Proof of purchase date will be required with any warranty claim. In the event this product is found to be defective within the warranty period, BENQ's only obligation and your exclusive remedy shall be replacement of any defective parts (labor included). To obtain warranty service, immediately notify the dealer from which you purchased the product of any defects. Important: The above warranty shall be void if the customer fails to operate the product in accordance with BENQ's written instructions, especially the ambient humidity must be in-between 10% and 90%, temperature in-between 0°C and 35, altitude lower than 10000 feet, and avoiding to operate the projector in a dusty environment. This warranty gives you specific legal rights, and you may have other rights which vary from country to country.

For other information, please refer to BenQ Warranty Information Book.

![](_page_46_Picture_5.jpeg)

## **T** Regulation Statements

## FCC Statement

CLASS B: This equipment generates, uses and can radiate radio frequency energy and, if not installed and used in accordance with the instructions, may cause harmful interference to radio communications. However, there is no guarantee that interference will not occur in a particular installation. If this equipment does cause harmful interference to radio or television reception, which can be determined by turning the equipment off and on, the user is encouraged to try to correct the interference by one or more of the following measures:

- Reorient or relocate the receiving antenna.
- Increase the distance between the equipment and receiver.
- Connect the equipment into an outlet on a circuit different from that to which the receiver is connected.
- Consult the dealer or an experienced radio/TV technician for help.

### EEC Statement

This machine was tested against the 89/336/EEC (European Economic Community) for EMC (Electronic Magnetic Compatibility) and fulfills these requirements.

## MIC Statement

#### B class equipment (Household purpose info/telecommunications equipment)

As this equipment has undergone EMC registration for household purpose, this product can be used in any area including residential area.

![](_page_47_Picture_12.jpeg)

![](_page_48_Picture_0.jpeg)

This user manual is provided as a free service by FixYourDLP.com. FixYourDLP is in no way responsible for the content of this manual, nor do we guarantee its accuracy. FixYourDLP does not make any claim of copyright and all copyrights remain the property of their respective owners.

About FixYourDLP.com

FixYourDLP.com (http://www.fixyourdlp.com) is the World's #1 resource for media product news, reviews, do-it-yourself guides, and manuals.

Informational Blog: http://www.fixyourdlp.com Video Guides: http://www.fixyourdlp.com/guides User Forums: http://www.fixyourdlp.com/forum

FixYourDLP's Fight Against Counterfeit Lamps: http://www.fixyourdlp.com/counterfeits

# Sponsors:

RecycleYourLamp.org – Free lamp recycling services for used lamps: http://www.recycleyourlamp.org

Lamp Research - The trusted 3rd party lamp research company: http://www.lampresearch.com

Discount-Merchant.com – The worlds largest lamp distributor: http://www.discount-merchant.com

![](_page_48_Picture_10.jpeg)